## **Fiche 7** – Placer un point à l'intersection de deux objets

**Placer** la souris sur l'icône :

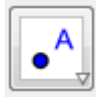

■ Le menu déroulant suivant apparaît :

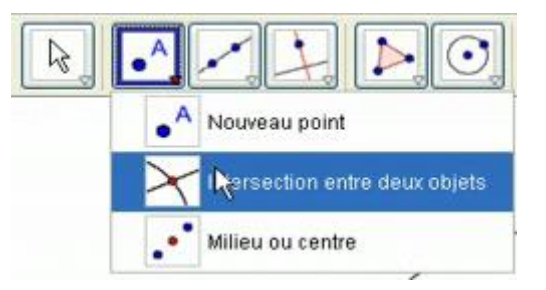

- **Cliquer** sur « **Intersection entre deux objtets** ».
- **Sélectionner** chacun de ces objets.